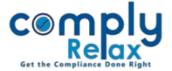

## **CORPORATE ACTION- CONVERSION OF PRIVATE COMPANY INTO PUBLIC COMPANY**

Dear users,

Greetings of the Day!

We have added a new feature on our portal ComplyRelax.

You can now generate documents for Conversion of Private Company into Public Company.

Steps to be followed:

Dashboard 

Clients 

Select Company 

Compliance Manger 

Corporate Action 

Conversion

OR

Dashboard 

Masters 

Company Master 

Select Company and Click on Open Button

Corporate Action 

Conversion

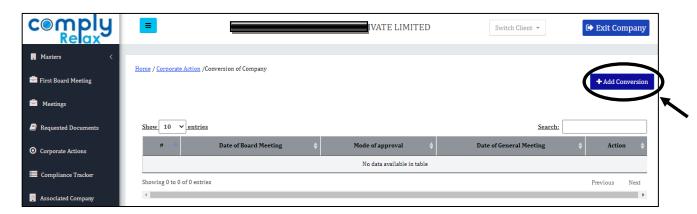

From this window you have to click on the *Add Conversion* button as shown in the image.

On the next window you have to enter the details of the conversion along with the relevant meeting details.

When you click on the submit button after entering the information, the meetings will be created. You can check out the necessary resolutions which shall be automatically added in the board meeting and general meeting.